# 団体登録について(はじめてのご利用の方)

貸室を利用する場合は、団体登録が必要です。インターネットによる登録が基本となりますが、窓口でも 対応可能ですので、お困りの際は、総合案内窓口までお越しください。

#### ● ● ● はじめに ● ● ●

複合施設運営システム(https://yoyaku.sl-plaza.jp/users/logindanjyo)にアクセスします。

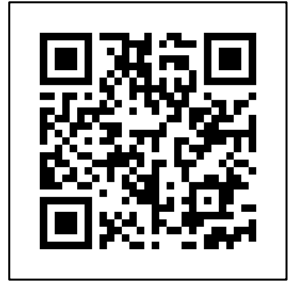

## URL / QR コード 読み取り

または

「札幌市男女共同参画センター」をインターネットで検索してください。

 複合施設運営システムは、ブラウザ(インターネットを閲覧するソフトウェア) 「Google Chrome (最新版)」での操作を推奨しております。

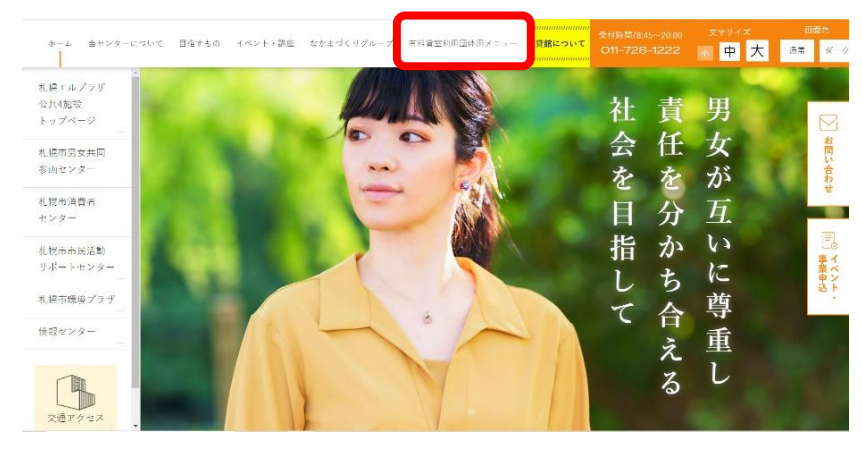

札幌市男女共同参画センターの HP (左写真)から 複合施設運営システムにアクセスする場合は、 「有料貸室利用団体用メニュー」(赤線囲み部分) をクリックして開いてください。

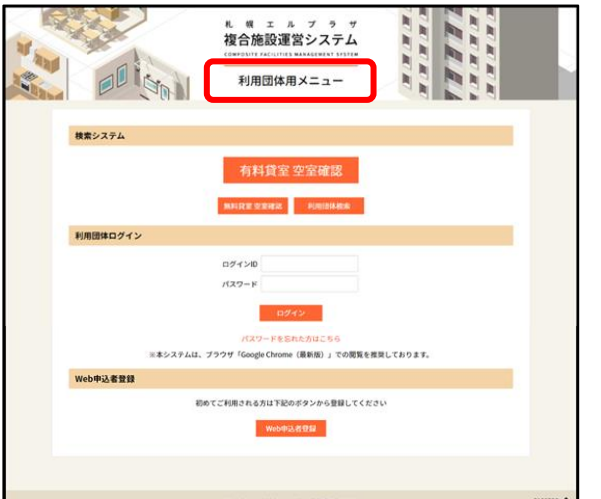

複合施設運営システム(左写真)

!

「利用団体用メニュー」と表記 されているページかご確認ください

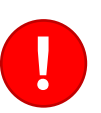

「市民活動団体メニュー」と表記 されているページは有料貸室の予約 システムとは異なります。

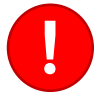

市民活動団体のログイン中は有料貸室の 予約システムを開けません。ログアウト して再度アクセスしてください。

団体登録には、団体1つにつき メールアドレスが1つ 必要です。

※ 既にご登録されているメールアドレスはご利用できません。

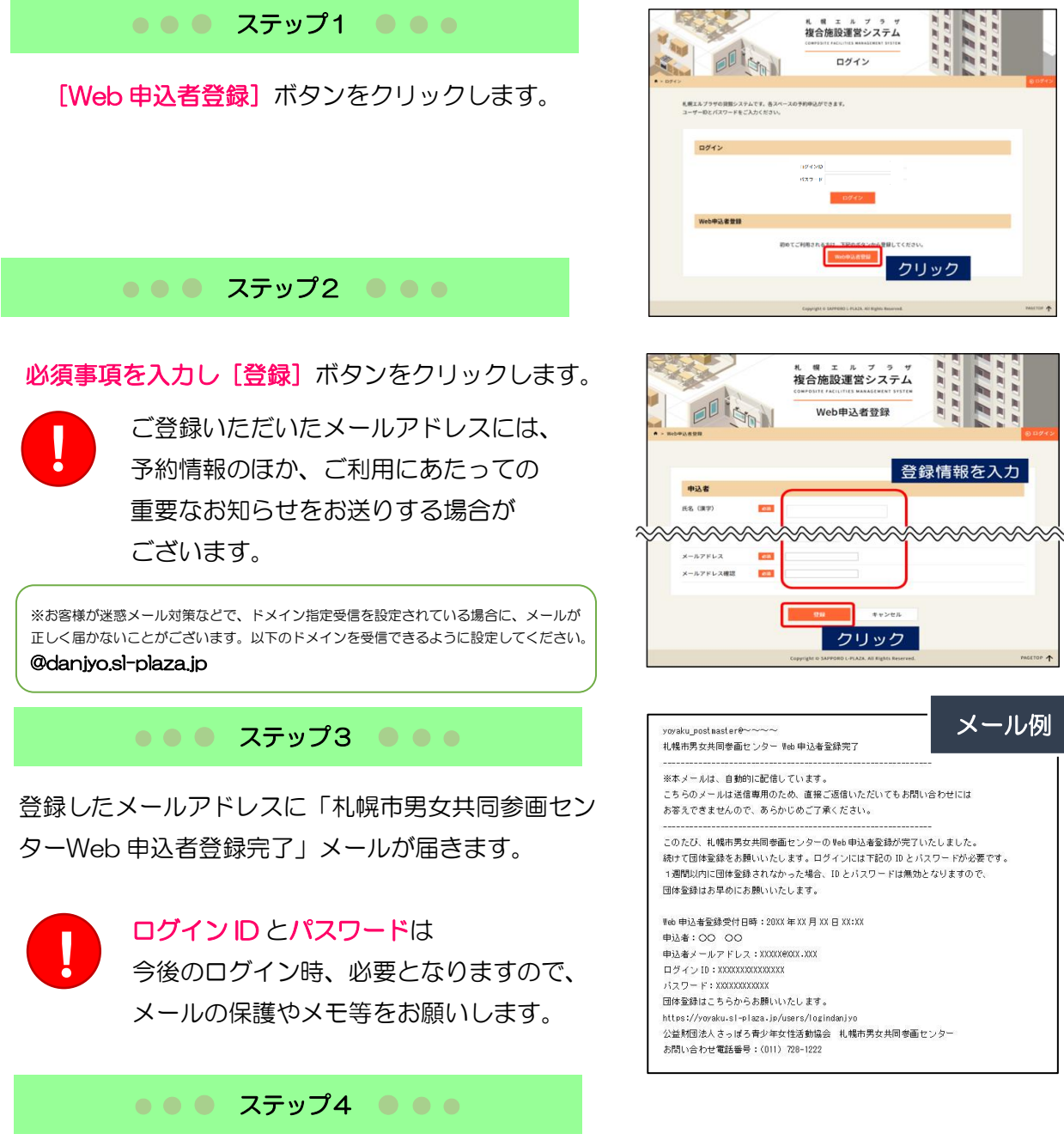

通知メールに記載されている ID とパスワードを 入力し [ログイン] ボタンをクリックします。

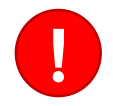

ID とパスワードは半角英数字・英字大文字 での入力になります。

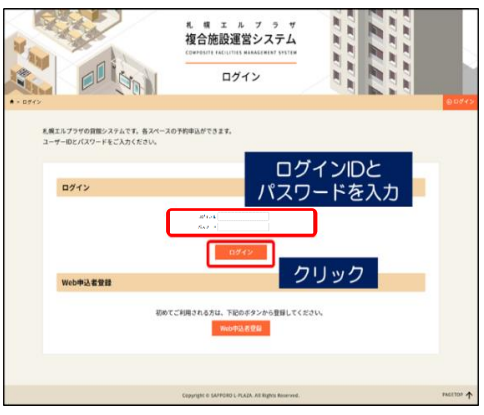

### ● ● ステップ5 ● ● ●

マイページの[団体情報 登録・修正] ボタンをクリックします。

● ● ステップ6 ● ● ● ●

団体情報を入力します。

!

!

団体名は領収書等の宛名になりますが、 企業名・個人名(カタカナ表記含む)を 希望された場合、 利用団体区分は営利団体での登録となり 利用料金は営利目的の割増対象となります ので、ご了承ください。

各項目の下部にある 「公開可」チェックボックスに チェックいただくと、 複合施設予約システム内にある団体検索で 登録情報を公開できます。メンバー募集等を 検討されている方は、ご活用ください。

### ● ● ステップ7 ● ● ●

登録したメールアドレスに届く 「団体登録申込受付」メールを確認し、 内容に間違いがなければ、利用団体登録 完了です。

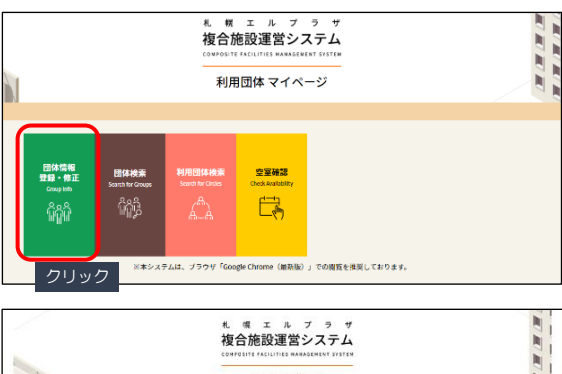

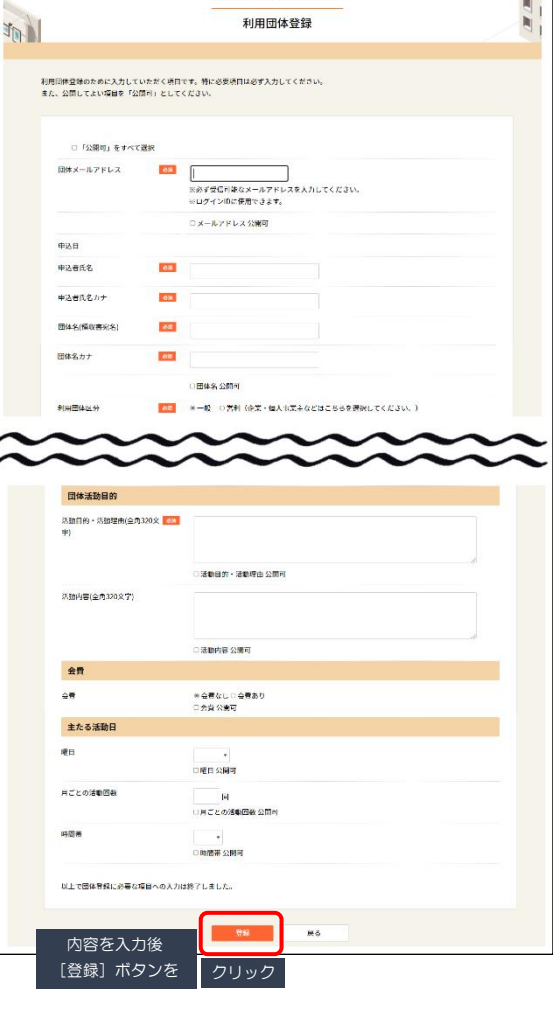

同体受线由认受付 ※本メールは、自動的に配信しています。 お答えできませんので、あらかじめご了承ください。 このたび、札幌市男女共同参画センターの団体登録が完了したことをご連絡いたします。 登録受付日時: 20XX年XX月XX日 XX:XX

メール例

申込者:00 00

同体番号: 12345678 同体名: QQQQQQ 団体名カナ:

yoyaku postmaster@~~~~

利用団体区分:一般(利用団体・非営利団体など)

▼お問合せはこちらにお願いいたします。 公益財団法人さっぽろ青少年女性活動協会 札幌市男女共同参画センター お問い合わせ電話番号: (011) 728-1222